IBM SPSS Modeler Advantage Enterprise Marketing Management Edition Versión 8 Release 0 25 de octubre de 2013

# *Guía de instalación*

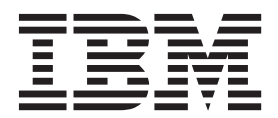

**Nota** Antes de utilizar esta información y el producto al que da soporte, lea la información incluida en ["Avisos" en la página 27.](#page-30-0)

## **Contenido**

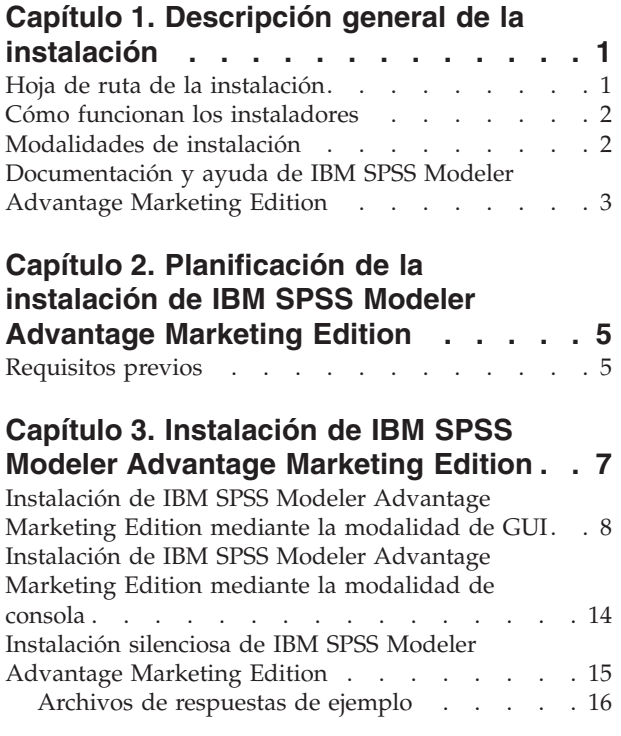

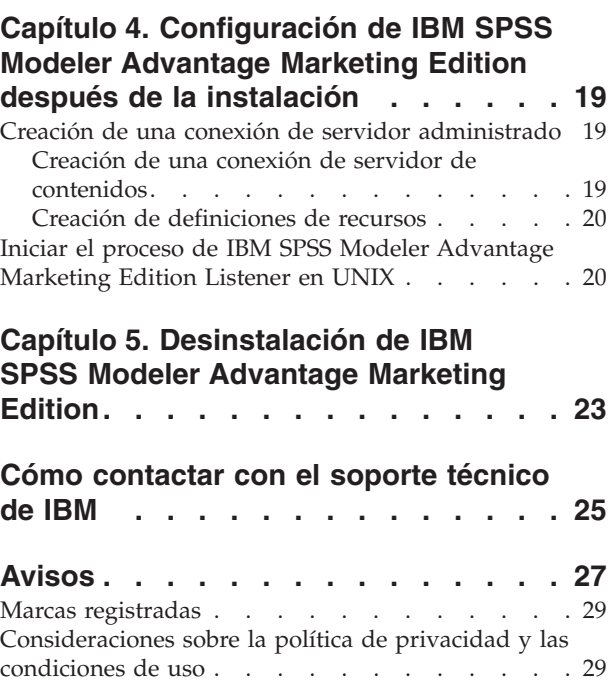

### <span id="page-4-0"></span>**Capítulo 1. Descripción general de la instalación**

Una instalación de IBM® SPSS Modeler Advantage Marketing Edition finaliza cuando instala, configura y despliega IBM SPSS Modeler Advantage Marketing Edition. En la Guía de instalación de IBM SPSS Modeler Advantage Marketing Edition se proporciona información detallada sobre cómo instalar, configurar y desplegar IBM SPSS Modeler Advantage Marketing Edition.

Utilice la sección Hoja de ruta de la instalación para obtener una visión global del uso de la Guía de instalación de IBM SPSS Modeler Advantage Marketing Edition.

### **Hoja de ruta de la instalación**

Utilice la hoja de ruta de la instalación para encontrar rápidamente la información que necesita para instalar IBM SPSS Modeler Advantage Marketing Edition.

Puede utilizar Tabla 1 para explorar las tareas que debe realizar para instalar IBM SPSS Modeler Advantage Marketing Edition. La columna **Información** de la tabla siguiente proporciona enlaces a los temas que describen las tareas de la instalación de IBM SPSS Modeler Advantage Marketing Edition:

| Capítulo                                                                                            | Información                                                                                                    |
|----------------------------------------------------------------------------------------------------|----------------------------------------------------------------------------------------------------|
| Capítulo 1, "Descripción general de la<br>instalación"                                              | En este capítulo se proporciona la<br>información siguiente:                                                           |
|                                                                                                    | · "Cómo funcionan los instaladores" en la<br>página 2                                                                  |
|                                                                                                    | · "Modalidades de instalación" en la página<br>2                                                                       |
|                                                                                                    | · "Documentación y ayuda de IBM SPSS<br>Modeler Advantage Marketing Edition"<br>en la página 3                         |
| Capítulo 2, "Planificación de la instalación<br>de IBM SPSS Modeler Advantage Marketing             | En este capítulo se proporciona la<br>información siguiente:                                                           |
| Edition", en la página 5                                                                            | "Requisitos previos" en la página 5                                                                                    |
| Capítulo 3, "Instalación de IBM SPSS<br>Modeler Advantage Marketing Edition", en                    | En este capítulo se proporciona la<br>información siguiente:                                                           |
| la página 7                                                                                         | · "Instalación de IBM SPSS Modeler<br>Advantage Marketing Edition mediante la<br>modalidad de GUI" en la página 8      |
|                                                                                                    | · "Instalación de IBM SPSS Modeler<br>Advantage Marketing Edition mediante la<br>modalidad de consola" en la página 14 |
|                                                                                                    | • "Instalación silenciosa de IBM SPSS<br>Modeler Advantage Marketing Edition"<br>en la página 15.                      |
| Capítulo 5, "Desinstalación de IBM SPSS<br>Modeler Advantage Marketing Edition", en<br>la página 23 | En este capítulo se proporciona información<br>sobre cómo desinstalar IBM SPSS Modeler<br>Advantage Marketing Edition. |

*Tabla 1. Hoja de ruta de instalación de IBM SPSS Modeler Advantage Marketing Edition*.

### <span id="page-5-0"></span>**Cómo funcionan los instaladores**

Utilice el instalador de IBM EMM con los instaladores de IBM SPSS Modeler Advantage Marketing Edition cuando instale IBM SPSS Modeler Advantage Marketing Edition.

El instalador de la suite de IBM EMM inicia los instaladores de producto individuales durante el proceso de instalación.

Utilice las directrices siguientes para instalar IBM SPSS Modeler Advantage Marketing Edition:

- v Asegúrese de que el instalador de IBM EMM y el instalador de IBM SPSS Modeler Advantage Marketing Edition estén en el mismo directorio en el del servidor en el que desee instalar IBM SPSS Modeler Advantage Marketing Edition. Cuando haya presentes varias versiones del instalador de IBM SPSS Modeler Advantage Marketing Edition en el directorio donde se encuentre el instalador de IBM EMM, el instalador de IBM EMM mostrará la versión más reciente de IBM SPSS Modeler Advantage Marketing Edition en la pantalla Productos IBM EMM en el asistente de la instalación.
- Si tiene previsto instalar un parche inmediatamente después de instalar IBM SPSS Modeler Advantage Marketing Edition, asegúrese de que el instalador de parches se encuentre en el mismo directorio que los instaladores de IBM EMM y de IBM SPSS Modeler Advantage Marketing Edition.

De forma predeterminada, IBM SPSS Modeler Advantage Marketing Edition se instala en uno de los directorios siguientes:

- / IBM/EMM (para UNIX)
- C:\IBM\EMM (para Windows)

No obstante, puede cambiar los directorios durante la instalación.

### **Modalidades de instalación**

El instalador de la suite de IBM EMM puede ejecutarse en una de las modalidades siguientes: modalidad de GUI, , modalidad de consola o modalidad silenciosa (que también se denomina modalidad desatendida). Seleccione una modalidad que se ajuste a sus requisitos cuando instale IBM SPSS Modeler Advantage Marketing Edition.

#### **Modalidad de GUI**

Utilice la modalidad de GUI para Windows o la modalidad del sistema X Window para UNIX para instalar IBM SPSS Modeler Advantage Marketing Edition mediante la interfaz gráfica de usuario.

#### **Modalidad de consola**

Utilice la modalidad de consola para instalar IBM SPSS Modeler Advantage Marketing Edition utilizando la ventana de línea de mandatos.

**Nota:** Para visualizar las pantallas del instalador correctamente en modalidad de consola, configure el software de terminal para dar soporte a la codificación de caracteres UTF-8. Otra codificación de caracteres como, por ejemplo, ANSI, no representará el texto correctamente y cierta información no se podrá leer.

### **Modalidad silenciosa**

Utilice la modalidad silenciosa o desatendida para instalar IBM SPSS Modeler Advantage Marketing Edition varias veces. La modalidad silenciosa utiliza archivos de respuestas para la instalación, y no requiere ninguna entrada por parte del usuario durante el proceso de instalación.

### <span id="page-6-0"></span>**Documentación y ayuda de IBM SPSS Modeler Advantage Marketing Edition**

IBM SPSS Modeler Advantage Marketing Edition proporciona documentación y ayuda para los usuarios, administradores y desarrolladores.

*Tabla 2. Puesta en funcionamiento*

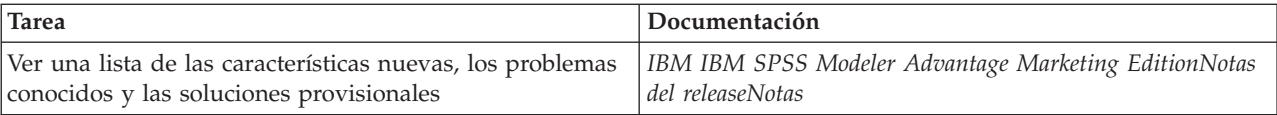

*Tabla 3. Obtener ayuda*

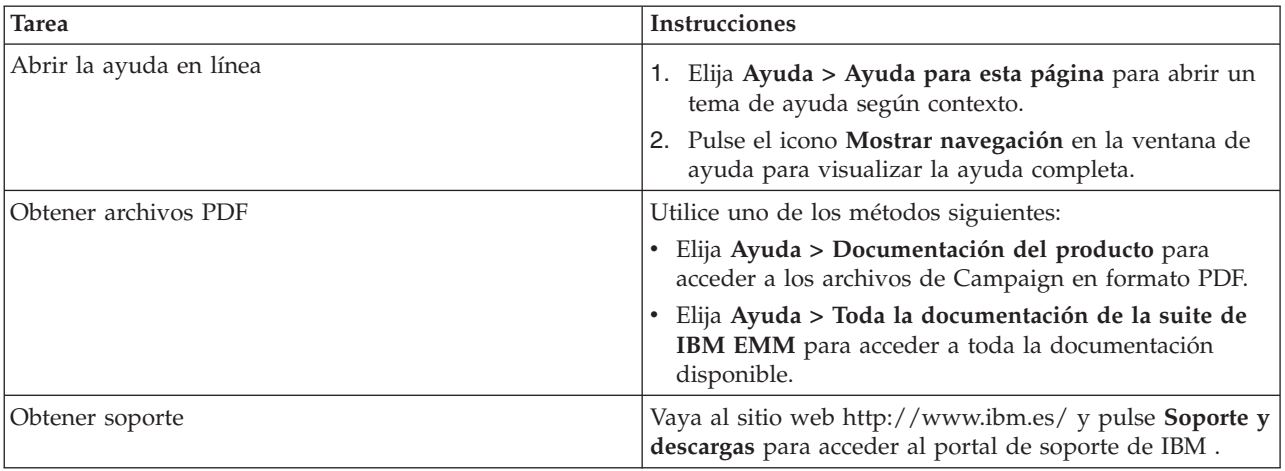

### <span id="page-8-0"></span>**Capítulo 2. Planificación de la instalación de IBM SPSS Modeler Advantage Marketing Edition**

Cuando planifique la instalación de IBM SPSS Modeler Advantage Marketing Edition , deberá asegurarse de haber configurado el sistema correctamente, y de haber configurado el entorno para que pueda hacer frente a cualquier anomalía.

#### **Componentes de IBM SPSS Modeler Advantage Marketing Edition**

IBM SPSS Modeler Advantage Marketing Edition tiene los componentes siguientes:

- IBM Analytical Decision Management incluido Modeler Advantage
- v IBM SPSS Modeler Server Professional (sin Modeler Client)
- IBM SPSS Collaboration and Deployment Services (C&DS)

### **Requisitos previos**

Antes de instalar o actualizar cualquier producto de IBM EMM , debe asegurarse de que su sistema cumpla todos los requisitos previos de software y hardware.

#### **Requisitos del sistema**

Para obtener información sobre los requisitos del sistema, consulte la guía *Entornos de software recomendados y requisitos mínimos del sistema*.

#### **Requisitos del dominio de red**

Los productos IBM EMM instalados como una suite se deben instalar en el mismo dominio de red para cumplir las restricciones del navegador diseñadas para limitar los riesgos de seguridad que pueden producirse con los scripts entre sitios.

#### **Requisitos de JVM**

Las aplicaciones de IBM EMM de una suite se deben desplegar en una máquina virtual Java™ (JVM) dedicada. Los productos IBM EMM personalizan la JVM que utiliza el servidor de aplicaciones web. Si encuentra errores que estén relacionados con la JVM, deberá crear un dominio de Oracle WebLogic o WebSphere dedicado a los productos IBM EMM.

#### **Requisitos de conocimientos**

Para instalar los productos IBM EMM, debe tener un buen conocimiento del entorno en el que se instalarán los productos, o trabajar con personas que lo conozcan. Estos conocimientos incluyen los sistemas operativos, las bases de datos y los servidores de aplicaciones web.

#### **Valores del navegador de Internet**

Asegúrese de que su navegador de Internet sea compatible con los valores siguientes:

v El navegador no debe tener páginas web en la memoria caché.

v El navegador no debe bloquear las ventanas emergentes.

#### **Permisos de acceso**

Verifique que tiene los siguientes permisos de red para poder completar las tareas de instalación:

v Acceso de administración para todas las bases de datos necesarias.

**Nota:** El administrador debe tener los derechos CREATE, SELECT, INSERT, UPDATE, DELETE, y DROP para ambas tablas y vistas.

- v Acceso de lectura y escritura en el directorio y los subdirectorios pertinentes de la cuenta del sistema operativo que utilice para ejecutar el servidor de aplicaciones web y los componentes de IBM EMM
- v Permiso de escritura para todos los archivos que debe editar
- v Permiso de escritura para todos los directorios donde debe guardar un archivo, por ejemplo, el directorio de instalación y el directorio de copia de seguridad si está actualizando
- v Permisos de lectura/escritura/ejecución adecuados para ejecutar el instalador

Verifique que sabe la contraseña administrativa del servidor de aplicaciones web.

Para UNIX, todos los archivos del instalador de los productos IBM deben tener permisos completos, por ejemplo, rwxr-xr-x.

#### **Variable de entorno JAVA\_HOME**

Si se ha definido una variable de entorno **JAVA\_HOME** en el sistema donde se instale un producto IBM EMM, verifique que la variable apunte a una versión soportada del JRE. Para obtener información sobre los requisitos del sistema, consulte la guía *Entornos de software recomendados y requisitos mínimos del sistema*.

Asegúrese de que la variable de entorno **JAVA\_HOME** apunte a JRE 1.6. Si la variable de entorno **JAVA\_HOME** apunta a un JRE incorrecto, debe borrar la variable **JAVA HOME** antes de ejecutar los instaladores de IBM EMM.

Puede borrar la variable de entorno **JAVA\_HOME** mediante uno de los métodos siguientes:

- v Windows: en una ventana de comandos, especifique **set JAVA\_HOME=** (déjelo vacío) y pulse Intro.
- v UNIX: en el terminal, especifique **export JAVA\_HOME=** (déjelo vacío) y pulse Intro.

**export JAVA\_HOME=** (déjelo vacío)

Una vez que se haya borrado la variable de entorno, los instaladores de IBM EMM utilizarán el JRE empaquetado con los instaladores. Puede restablecer la variable de entorno una vez completada la instalación.

### <span id="page-10-0"></span>**Capítulo 3. Instalación de IBM SPSS Modeler Advantage Marketing Edition**

Debe ejecutar el instalador de IBM EMM para poder iniciar la instalación de IBM SPSS Modeler Advantage Marketing Edition. El instalador de IBM EMM inicia los instaladores de IBM SPSS Modeler Advantage Marketing Edition durante el proceso de instalación. Asegúrese de que el instalador de IBM EMM y el instalador del producto se guarden en la misma ubicación.

Cada vez que ejecute el instalador de la suite de IBM EMM, debe especificar en primer lugar la información de conexión de base de datos para las tablas del sistema de Marketing Platform. Cuando se inicie el instalador de IBM SPSS Modeler Advantage Marketing Edition, deberá especificar la información necesaria para IBM SPSS Modeler Advantage Marketing Edition.

**Nota:** El instalador de IBM EMM requiere información sobre Marketing Platform. No obstante, IBM SPSS Modeler Advantage Marketing Edition no requiere que se instale Marketing Platform.

**Importante:** Antes de instalar IBM SPSS Modeler Advantage Marketing Edition, asegúrese de que el espacio temporal disponible en el sistema en el que instale IBM SPSS Modeler Advantage Marketing Edition tenga un tamaño mayor que tres veces el tamaño del instalador de los instaladores de IBM SPSS Modeler Advantage Marketing Edition.

Para obtener información sobre cómo instalar IBM SPSS Modeler Advantage Marketing Edition en un entorno en clúster, consulte "Configuración de clúster" en la Guía de *IBM SPSS Collaboration and Deployment Services (C&DS)*.

### **Archivos de instalación**

Los archivos de instalación se nombran según la versión del producto y el sistema operativo en el que deben instalarse, excepto UNIX. Para UNIX, existen archivos de instalación diferentes para la modalidad del sistema X Window y la modalidad de consola.

En la tabla siguiente se muestran ejemplos de los archivos de instalación que se nombran según la versión del producto y el sistema operativo:

| Sistema operativo                    | Archivo de instalación                                                                                                    |
|--------------------------------------|----------------------------------------------------------------------------------------------------|
| UNIX: modalidad del sistema X Window | Producto N.N.N.N solaris64.bin, donde<br>Producto es el nombre de su producto, y<br>N.N.N.N es el número de versión de su<br>producto.                                                                                   |
| UNIX: modalidad de consola           | Producto N.N.N.N.bin, donde Producto es el<br>nombre de su producto, y N.N.N.N es el<br>número de versión de su producto. Este<br>archivo puede utilizarse para la instalación<br>en todos los sistemas operativos UNIX. |

*Tabla 4. Archivos de instalación*

### <span id="page-11-0"></span>**Instalación de IBM SPSS Modeler Advantage Marketing Edition mediante la modalidad de GUI**

Para Windows, utilice la modalidad de GUI para instalar IBM SPSS Modeler Advantage Marketing Edition. Para UNIX, utilice la modalidad de X Window System para instalar IBM SPSS Modeler Advantage Marketing Edition.

Asegúrese de que el instalador de IBM EMM y los instaladores de IBM SPSS Modeler Advantage Marketing Edition estén en el mismo directorio del sistema donde desea instalar IBM SPSS Modeler Advantage Marketing Edition.

Antes de instalar IBM SPSS Modeler Advantage Marketing Edition, asegúrese de haber configurado los elementos siguientes:

- v Un perfil de servidor de aplicaciones
- v Un esquema de base de datos

Para obtener más información sobre cómo configurar el servidor de aplicaciones, consulte "Configuración" en la Guía de *IBM SPSS Collaboration and Deployment Services (C&DS)*.

Realice las acciones siguientes para instalar IBM SPSS Modeler Advantage Marketing Edition mediante la modalidad de GUI:

- 1. Vaya a la carpeta donde ha guardado el instalador de IBM EMM y efectúe una doble pulsación en el instalador para iniciarlo.
- 2. Pulse **Aceptar** en la primera pantalla para ver la ventana Introducción.
- 3. Siga las instrucciones del instalador y pulse **Siguiente**. Utilice la información de la tabla siguiente para llevar a cabo las acciones pertinentes en cada ventana del instalador de EMM:

| Ventana                               | Descripción                                                                                                    |
|---------------------------------------|----------------------------------------------------------------------------------------------------|
| Introducción                          | Esta es la primera ventana del instalador de<br>la suite de IBM EMM. Desde esta ventana<br>puede abrir las guías de instalación y<br>actualización de IBM SPSS Modeler<br>Advantage Marketing Edition.<br>Pulse Siguiente para ir a la ventana<br>siguiente.                                                                         |
| Destino de los archivos de respuestas | Pulse el recuadro de selección Generar<br>archivo de respuestas si desea generar<br>archivos de respuestas para el producto. Los<br>archivos de respuestas almacenan la<br>información necesaria para la instalación del<br>producto. Puede utilizar los archivos de<br>respuestas para una instalación desatendida<br>del producto. |
|                                       | Pulse Elegir para navegar hasta una<br>ubicación en la que desee almacenar los<br>archivos de respuestas.<br>Pulse Siguiente para ir a la ventana<br>siguiente.                                                                                                    |

*Tabla 5. Interfaz gráfica de usuario del instalador de IBM EMM*

| Ventana                                                 | Descripción                                                                                                    |
|---------------------------------------------------------|----------------------------------------------------------------------------------------------------|
| Productos IBM EMM                                       | En la lista Conjunto de instalación,<br>seleccione Personalizado para seleccionar los<br>productos que desea instalar.                                                                                                    |
|                                                         | En el área Conjunto de instalación puede<br>ver todos los productos cuyos archivos de<br>instalación se encuentren en el mismo<br>directorio en su sistema.                                                                                                    |
|                                                         | En el campo Descripción puede ver la<br>descripción del producto que haya<br>seleccionado en el área Conjunto de<br>instalación.                                                                                                    |
|                                                         | Pulse Siguiente para ir a la ventana<br>siguiente.                                                                                                    |
| Directorio de instalación                               | Pulse Elegir para ir hasta el directorio donde<br>desee instalar IBM EMM.                                                                                                    |
|                                                         | Pulse Siguiente para ir a la ventana<br>siguiente.                                                                                                    |
| Seleccionar servidor de aplicaciones                    | Seleccione uno de los servidores de<br>aplicaciones siguientes para la instalación:<br>• IBM WebSphere<br>• Oracle WebLogic                                                                                                    |
|                                                         | Pulse Siguiente para ir a la ventana<br>siguiente.                                                                                                    |
| Tipo de base de datos de Platform                       | Seleccione el tipo de base de datos de<br>Marketing Platform apropiado.                                                                                                    |
|                                                         | Pulse Siguiente para ir a la ventana<br>siguiente.                                                                                                    |
| Conexión de base de datos de Platform                   | Especifique la información siguiente sobre<br>su base de datos:                                                                                                    |
|                                                         | Nombre de host de base de datos                                                                                                    |
|                                                         | Puerto de la base de datos                                                                                                    |
|                                                         | Nombre de la base de datos o ID de<br>sistema (SID)                                                                                                    |
|                                                         | Nombre de usuario de la base de datos                                                                                                    |
|                                                         | Contraseña de la base de datos                                                                                                    |
|                                                         | Pulse Siguiente para ir a la ventana<br>siguiente.<br>Importante: Si los productos IBM EMM se<br>instalan en un entorno distribuido, deberá<br>utilizar el nombre de máquina en lugar de<br>una dirección IP en el URL de navegación<br>para todas las aplicaciones de la suite. |
| Conexión de base de datos de Platform<br>(continuación) | Revise y confirme la conexión JDBC.                                                                                                    |
|                                                         | Pulse Siguiente para ir a la ventana<br>siguiente.                                                                                                    |

*Tabla 5. Interfaz gráfica de usuario del instalador de IBM EMM (continuación)*

*Tabla 5. Interfaz gráfica de usuario del instalador de IBM EMM (continuación)*

| Ventana                         | Descripción                                                                                                    |
|---------------------------------|----------------------------------------------------------------------------------------------------|
| Resumen previo a la instalación | Revise y confirme los valores que haya<br>añadido durante el proceso de instalación.<br>Pulse Instalar para iniciar el proceso de<br>instalación. |

4. Se abre el instalador de IBM SPSS Modeler Advantage Marketing Edition. Utilice la información de la tabla siguiente para navegar por el instalador de IBM SPSS Modeler Advantage Marketing Edition:

| Ventana                                      | Descripción                                                                                                    |
|----------------------------------------------|----------------------------------------------------------------------------------------------------|
| Introducción                                 | Ésta es la primera ventana del instalador el<br>instalador de IBM SPSS Modeler Advantage<br>Marketing Edition. Desde esta ventana<br>puede abrir las guías de instalación y<br>actualización de IBM SPSS Modeler<br>Advantage Marketing Edition.<br>Pulse Siguiente para ir a la ventana<br>siguiente.                                                                                                    |
| Acuerdo de licencia de software              | Lea atentamente el acuerdo. Utilice<br>Imprimir para imprimir el acuerdo. Pulse<br>Siguiente después de aceptar el acuerdo.                                                                                                    |
| Componentes IBM SPSS MA Marketing<br>Edition | Seleccione los componentes que desee<br>instalar. Puede seleccionar uno o más<br>componentes de la lista siguiente:<br>• SPSS Collaboration and Deployment<br>Services (CnDS).<br>Seleccione las casillas de verificación<br>Instalación del servidor SPSS C&DS y<br>Configuración del servidor SPSS C&DS<br>para habilitar la herramienta SPSS C&DS<br>para instalar y configurar C&DS a la vez.<br>Si desea configurar SPSS C&DS más<br>adelante, no seleccione la casilla de<br>verificación Configuración del servidor<br>SPSS C&DS.<br>SPSS Modeler Server<br>• SPSS Decision Management<br>Pulse Siguiente para ir a la ventana<br>siguiente. |
| Directorio de instalación                    | Pulse Elegir para ir al directorio en el que<br>desee instalar IBM SPSS Modeler Advantage<br>Marketing Edition.<br>Pulse Siguiente para ir a la ventana<br>siguiente.                                                                                                    |

*Tabla 6. GUI del instalador deIBM SPSS Modeler Advantage Marketing Edition*

| Ventana                         | Descripción                                                                                                    |
|---------------------------------|----------------------------------------------------------------------------------------------------|
| Resumen previo a la instalación | Revise y confirme los valores que haya<br>añadido durante el proceso de instalación.                                                                                                    |
|                                 | Pulse Instalar para iniciar el proceso de<br>instalación.                                                                                                    |
|                                 | Puede ver el progreso de la instalación en la<br>ventana Instalando IBM Marketing MA SPSS<br>Edition. Durante la instalación de IBM SPSS<br>Modeler Server, se abre la herramienta de<br>configuración de IBM SPSS Collaboration<br>and Deployment Services (herramienta de<br>configuración de C&DS). |

*Tabla 6. GUI del instalador deIBM SPSS Modeler Advantage Marketing Edition (continuación)*

5. Utilice la información de la tabla siguiente para navegar por la ventana Herramienta de configuración de IBM SPSS Collaboration and Deployment Services:

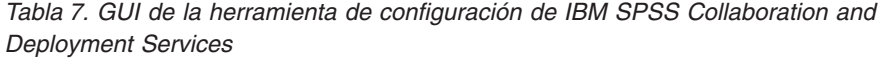

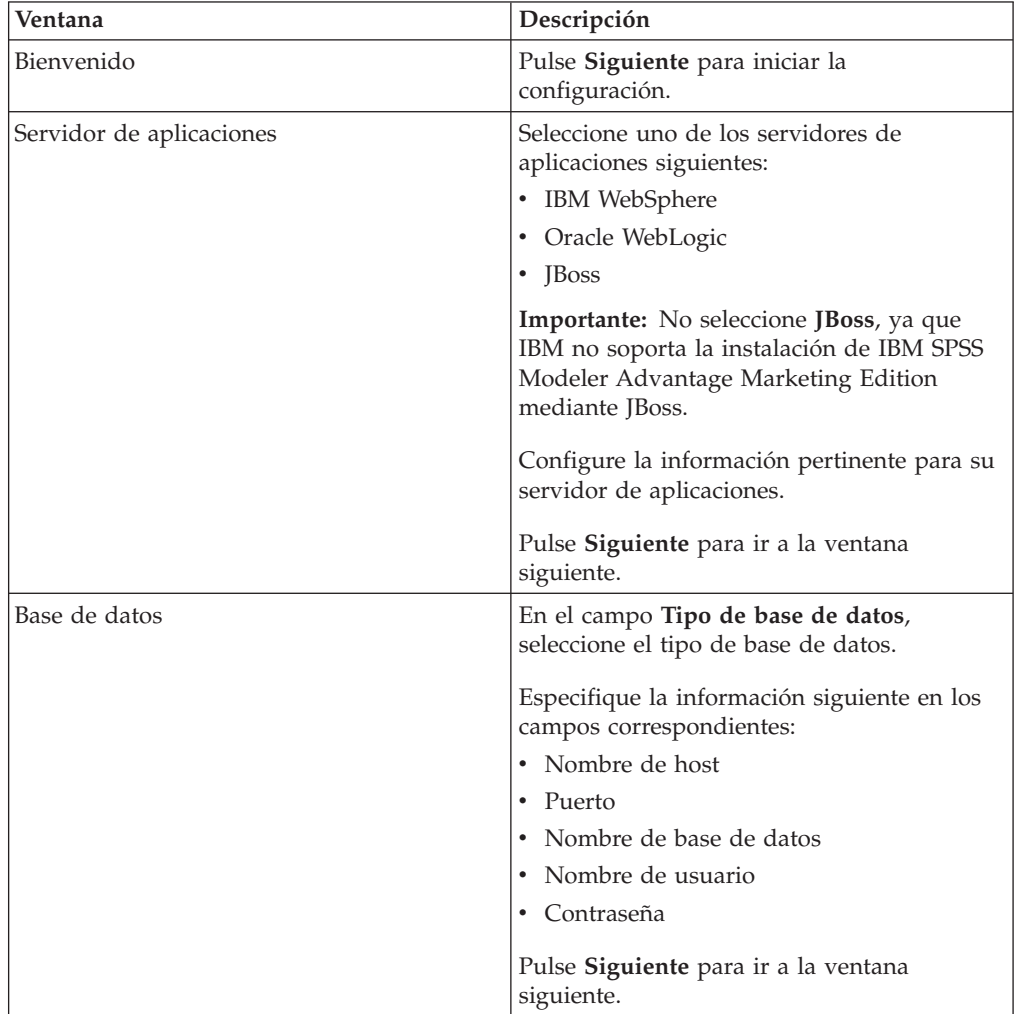

| Ventana                       | Descripción                                                                                                    |
|-------------------------------|----------------------------------------------------------------------------------------------------|
| Datos existentes              | Si la base de datos contiene los datos<br>existentes, realice una de las acciones<br>siguientes, seleccionando el recuadro de<br>selección correspondiente:<br>• Conservar datos existentes<br>• Borrar datos existentes<br>Pulse Siguiente para ir a la ventana<br>siguiente.                                                                                                    |
| Cifrado                       | Asigne una contraseña para la máquina<br>virtual Java <sup>™</sup> (JVM) o seleccione la casilla de<br>verificación Reutilizar almacén de claves<br>existente para utilizar un almacén de claves<br>existente. Si selecciona el recuadro de<br>selección Reutilizar almacén de claves<br>existente, en el campo Ruta del almacén de<br>claves debe examinar y seleccionar el<br>archivo de almacén de claves.<br>Para obtener más información sobre el<br>"almacén de claves", consulte<br>"Configuración" en el capítulo "Instalación"<br>de la Guía de IBM SPSS Collaboration and<br>Deployment Services (C&DS).<br>Pulse Siguiente para ir a la ventana<br>siguiente. |
| Administrador del repositorio | Especifique la contraseña del administrador<br>del repositorio.<br>Para obtener más información sobre el<br>usuario administrador, consulte<br>"Configuración" en el capítulo "Instalación"<br>de la Guía de IBM SPSS Collaboration and<br>Deployment Services (C&DS).<br>Pulse Siguiente para ir a la ventana<br>siguiente.                                                                                                    |
| Modo de despliegue            | Asegúrese de que selecciona el botón de<br>selección Automático.<br>Pulse Siguiente para ir a la ventana<br>siguiente.                                                                                                    |
| Resumen de configuración      | Revise los valores que haya seleccionado.<br>Pulse Configurar para iniciar el despliegue y<br>la configuración.<br>El proceso de despliegue y configuración<br>puede tardar varios minutos en completarse.<br>Una vez completados el despliegue y la<br>configuración, puede ver la ventana<br>Instalación finalizada en el instalador de<br>IBM SPSS Modeler Advantage Marketing<br>Edition.                                                                                                    |

*Tabla 7. GUI de la herramienta de configuración de IBM SPSS Collaboration and Deployment Services (continuación)*

*Tabla 7. GUI de la herramienta de configuración de IBM SPSS Collaboration and Deployment Services (continuación)*

| Ventana                     | Descripción                                                                                                    |
|-----------------------------|----------------------------------------------------------------------------------------------------|
| Configuración satisfactoria | Pulse <b>Finalizar</b> para salir de la herramienta<br>de configuración de IBM SPSS Collaboration<br>and Deployment Services. |

- 6. En la ventana Resumen de instalación de componentes de SPSS, pulse **Terminado** para salir del instalador de IBM SPSS Modeler Advantage Marketing Edition, y volver al instalador de EMM.
- 7. Siga las instrucciones del instalador de EMM para finalizar la instalación de IBM SPSS Modeler Advantage Marketing Edition. Utilice la información de la tabla siguiente para realizar las acciones pertinentes en cada ventana del instalador de IBM EMM.

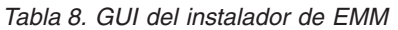

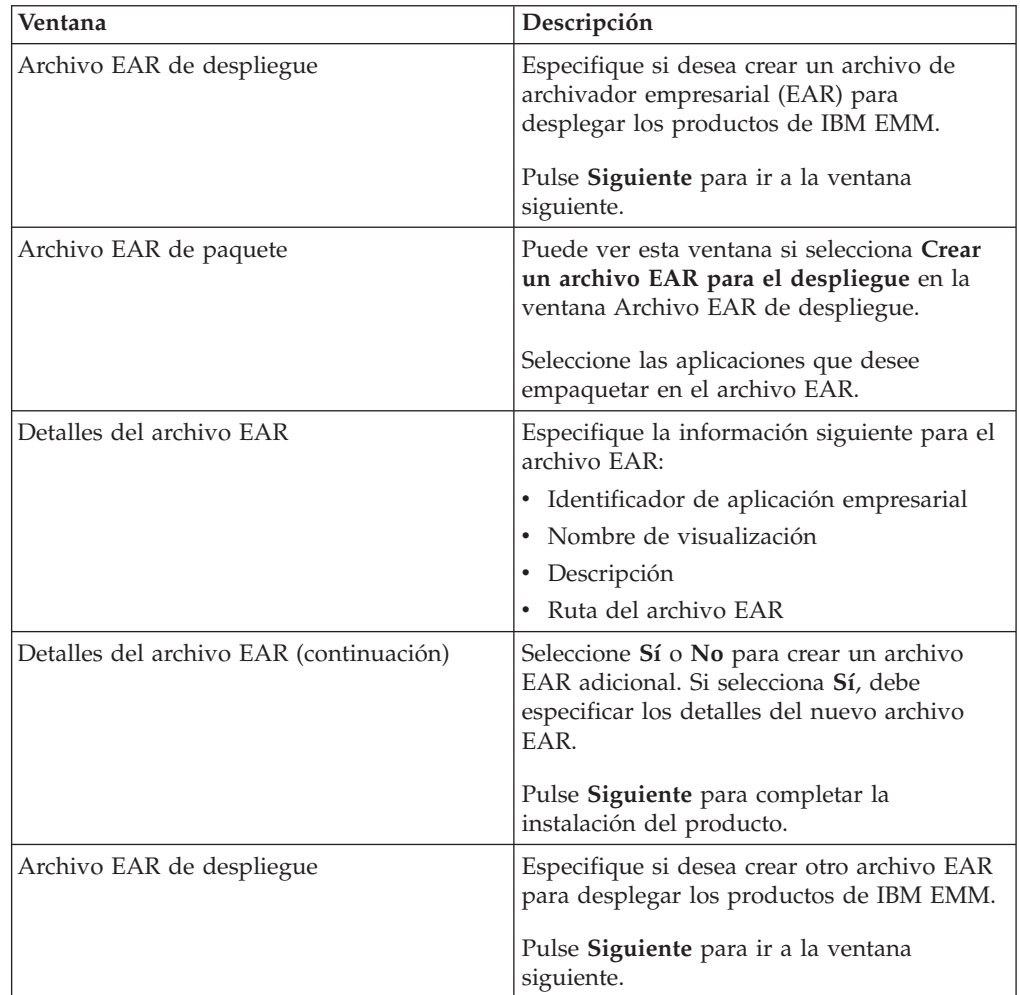

<span id="page-17-0"></span>*Tabla 8. GUI del instalador de EMM (continuación)*

| Ventana                | Descripción                                                                                                    |
|------------------------|----------------------------------------------------------------------------------------------------|
| Instalación finalizada | Esta ventana proporciona las ubicaciones de<br>los archivos de registro que se crean durante<br>la instalación. |
|                        | Pulse Anterior si desea cambiar algún<br>detalle de la instalación.                                             |
|                        | Pulse Terminado para cerrar el instalador de<br><b>IBM EMM.</b>                                                 |

Para obtener información sobre cómo desplegar SPSS manualmente, consulte "Despliegue manual" en el capítulo "Instalación" de la Guía de *IBM SPSS Collaboration and Deployment Services (C&DS)*.

### **Instalación de IBM SPSS Modeler Advantage Marketing Edition mediante la modalidad de consola**

Utilice la modalidad de consola para instalar IBM SPSS Modeler Advantage Marketing Edition utilizando la ventana de línea de mandatos. Puede seleccionar varias opciones en la ventana de línea de mandatos para realizar tareas como, por ejemplo, seleccionar los productos que se vayan a instalar, o seleccionar el directorio de inicio para la instalación.

Antes de instalar IBM SPSS Modeler Advantage Marketing Edition, asegúrese de haber configurado los elementos siguientes:

- v Un perfil de servidor de aplicaciones
- Un esquema de base de datos

Para visualizar las pantallas del instalador correctamente en modalidad de consola, configure el software de terminal para dar soporte a la codificación de caracteres UTF-8. Otra codificación de caracteres como, por ejemplo, ANSI, no representará el texto correctamente y cierta información no se podrá leer.

Realice las acciones siguientes para instalar IBM SPSS Modeler Advantage Marketing Edition utilizando la ventana de línea de mandatos:

- 1. Abra una ventana de línea de mandatos y vaya al directorio donde haya guardado el instalador de IBM EMM y los instaladores de IBM SPSS Modeler Advantage Marketing Edition.
- 2. Realice una de las acciones siguientes:
	- v Para Windows, especifique el mandato siguiente:
	- *nombre\_competo\_instalador\_IBM\_EMM* **-i console** Por ejemplo, **IBM\_EMM\_Installer\_9.1.0.0 -i console**
	- Para UNIX, invoque el archivo *nombre* competo *instalador IBM EMM*.sh. Por ejemplo: **IBM\_EMM\_Installer\_9.1.0.0.sh**
- 3. Siga las instrucciones que aparecen en el indicador de línea de mandatos. Utilice las directrices siguientes cuando tenga que seleccionar una opción en el indicador de línea de mandatos:
	- v Las opciones predeterminadas se definen mediante el símbolo [X].
	- v Para seleccionar o borrar una opción, escriba el número que se haya definido para la opción y, a continuación, pulse Intro.

<span id="page-18-0"></span>Por ejemplo, supongamos que en la lista siguiente se muestran los componentes que puede instalar:

- 1 [X] Marketing Platform
- 2 [X] Campaign
- 3 Contact Optimization
- 4 Interaction History

Si desea instalar Interaction History, y no desea instalar Campaign, especifique el mandato siguiente: **2,4**

A continuación, en la lista siguiente se mostrarán las opciones que haya seleccionado:

- 1 [X] Marketing Platform
- 2 Campaign
- 3 Contact Optimization
- 4 [X] Interaction History
- 4. El instalador de IBM EMM lanza los instaladores de IBM SPSS Modeler Advantage Marketing Edition durante el proceso de instalación. Siga las instrucciones de la ventana de solicitud de línea de mandatos de los instaladores de IBM SPSS Modeler Advantage Marketing Edition.
- 5. Después de especificar quit en la ventana de indicador de línea de mandatos de los instaladores de IBM SPSS Modeler Advantage Marketing Edition , la ventana se cerrará. Siga las instrucciones de la ventana de solicitud de línea de mandatos del instalador de IBM EMM para completar la instalación de IBM SPSS Modeler Advantage Marketing Edition.

**Nota:** Si se produce algún error durante la instalación, se genera un archivo de registro. Para ver el archivo de registro, deberá salir del instalador.

### **Instalación silenciosa de IBM SPSS Modeler Advantage Marketing Edition**

Utilice la modalidad desatendida o silenciosa para instalar IBM SPSS Modeler Advantage Marketing Edition varias veces.

Antes de instalar IBM SPSS Modeler Advantage Marketing Edition, asegúrese de haber configurado los elementos siguientes:

- v Un perfil de servidor de aplicaciones
- v Un esquema de base de datos

Cuando se instalan IBM SPSS Modeler Advantage Marketing Edition utilizando la modalidad silenciosa, se utilizan los archivos de respuestas para obtener la información que se necesita durante la instalación. Debe crear archivos de respuestas para poder realizar una instalación silenciosa del producto. Puede crear los archivos de respuestas mediante uno de los métodos siguientes:

- v Utilizando los archivos de respuestas de ejemplo como plantilla para crear sus propios archivos de respuestas. Los instaladores del producto incluyen archivos de respuestas de ejemplo, en un archivo comprimido denominado ResponseFiles. Para obtener más información sobre los archivos de respuestas, consulte ["Archivos de respuestas de ejemplo" en la página 16.](#page-19-0)
- v Ejecutando los instaladores de producto en la modalidad de GUI (Windows) o el sistema X Window (UNIX) o en la modalidad de consola, antes de instalar el producto en la modalidad silenciosa. Se crea un archivo de respuestas para el

<span id="page-19-0"></span>instalador de la suite IBM EMM, y se crean uno o más archivos de respuestas para el instalador del producto. Los archivos se crean en el directorio que especifique.

**Importante:** Por razones de seguridad, el instalador no guarda las contraseñas de base de datos en los archivos de respuestas. Cuando cree archivos de respuestas, deberá editar cada archivo de respuestas para especificar las contraseñas de la base de datos. Abra cada uno de los archivos de respuestas y busque PASSWORD para averiguar dónde debe editar el archivo de respuestas.

Cuando el instalador se ejecuta en la modalidad silenciosa, busca el archivo de respuestas en los directorios siguientes, secuencialmente:

- v En el directorio donde se guarda el instalador de IBM EMM.
- v En el directorio de inicio del usuario que instala el producto

Asegúrese de que todos los archivos de respuestas estén en el mismo directorio. Puede cambiar la ruta donde se leerán los archivos de respuestas añadiendo argumentos a la línea de comandos. Por ejemplo:

```
-DUNICA_REPLAY_READ_DIR="mi_ruta_dir" -f mi_ruta_dir/installer.properties
```
Para Windows, utilice el mandato siguiente:

v *nombre\_competo\_instalador\_IBM\_EMM* **-i silent**

Por ejemplo:

```
IBM_EMM_Installer_9.1.0.0_win.exe -i silent
```
Utilice el mandato siguiente para UNIX o Linux:

v *nombre\_competo\_instalador\_IBM\_EMM\_sistema\_operativo***.bin -i silent** Por ejemplo: **IBM\_EMM\_Installer\_9.1.0\_unix.bin -i silent**

### **Archivos de respuestas de ejemplo**

Debe crear archivos de respuestas para poder configurar una instalación silenciosa de IBM SPSS Modeler Advantage Marketing Edition. Puede utilizar los archivos de respuestas de ejemplo para crear sus propios archivos de respuestas. Los instaladores incluyen archivos de respuestas de ejemplo, en un archivo comprimido denominado ResponseFiles.

En la tabla siguiente se proporciona información sobre los archivos de respuestas de ejemplo:

| Archivo de respuestas de ejemplo                                      | Descripción                                                                                                    |
|-----------------------------------------------------------------------|----------------------------------------------------------------------------------------------------|
| installer.properties                                                  | El archivo de respuestas de ejemplo del<br>instalador maestro de IBM EMM.                                                                                                    |
| installer iniciales del producto y<br>versión del producto.properties | El archivo de respuestas de ejemplo del<br>instalador de IBM SPSS Modeler Advantage<br>Marketing Edition.<br>Por ejemplo,<br>installer ucn.n.n.n.properties es el<br>archivo de respuestas del instalador de<br>Campaign, donde n.n.n.n es el número de<br>versión. |

*Tabla 9. Descripción de los archivos de respuestas de ejemplo*

*Tabla 9. Descripción de los archivos de respuestas de ejemplo (continuación)*

| Archivo de respuestas de ejemplo                                                                        | Descripción                                                                                                    |
|----------------------------------------------------------------------------------------------------|----------------------------------------------------------------------------------------------------|
| installer iniciales del paquete de<br>informes, iniciales de producto y número<br>de versión.properties | El archivo de respuestas de ejemplo para el<br>instalador del paquete de informes.<br>Por ejemplo, installer_urpc.properties es<br>el archivo de respuestas del instalador del<br>paquete de informes de Campaign. |

### <span id="page-22-0"></span>**Capítulo 4. Configuración de IBM SPSS Modeler Advantage Marketing Edition después de la instalación**

Debe instalar IBM Deployment Manager después de instalar correctamente IBM SPSS Modeler Advantage Marketing Edition. Utilice Deployment Manager para crear conexiones de servicio y definiciones de recursos, que habilitan la característica de inicio de sesión único entre Marketing Platform y IBM SPSS Modeler Advantage Marketing Edition.

Después de instalar IBM Deployment Manager, cree las conexiones siguientes:

- v Conexión de servidor administrado
- v Conexión de servidor de contenidos

**Nota:** Deployment Manager para IBM SPSS Modeler Advantage Marketing Edition sólo está disponible en el sistema operativo Windows y no para UNIX.

### **Creación de una conexión de servidor administrado**

Utilice Deployment Manager para crear una conexión de servidor administrado en IBM SPSS Modeler Advantage Marketing Edition.

Debe instalar Deployment Manager para poder crear una conexión de servidor administrado.

Para crear una conexión de servidor administrado, siga estos pasos:

- 1. Abra Deployment Manager para SPSS.
- 2. Pulse **Archivo** > **Nuevo** > **Conexión de servidor administrado**.
- 3. En el campo **Nombre**, indique el nombre de la conexión.
- 4. En el campo **URL de servidor**, indique el URL del sistema en el que se despliega SPSS. Por ejemplo, http://usrlnmarcous1.emmlabs.ibm.com:9081

**Importante:** El número de puerto debe ser el puerto http o https y no el puerto de la consola.

5. Pulse **Finalizar**.

El nombre de la conexión aparecerá en el panel de la izquierda de Deployment Manager.

### **Creación de una conexión de servidor de contenidos**

Utilice Deployment Manager para crear una conexión de servidor de contenidos en IBM SPSS Modeler Advantage Marketing Edition.

Para crear una conexión de servidor de contenidos, siga estos pasos:

- 1. Abra Deployment Manager para SPSS.
- 2. Pulse **Archivo** > **Nuevo** > **Conexión de servidor de contenidos**.
- 3. En el campo **Nombre**, indique el nombre de la conexión.

El nombre de la conexión debe ser el mismo que se ha indicado para la conexión del servidor administrado.

<span id="page-23-0"></span>4. En el campo **URL de servidor**, indique el URL del sistema en el que se despliega SPSS.

Por ejemplo, http://usrlnmarcous1.emmlabs.ibm.com:9081

**Importante:** El número de puerto debe ser el puerto http o https y no el puerto de la consola.

5. Pulse **Finalizar**.

El nombre de la conexión aparecerá en el panel de la izquierda de Deployment Manager.

#### **Creación de definiciones de recursos**

Utilice Deployment Manager para crear definiciones de recursos en IBM SPSS Modeler Advantage Marketing Edition.

Para crear definiciones de recursos, siga estos pasos:

- 1. Abra Deployment Manager para SPSS.
- 2. En Deployment Manager, expanda **Definiciones de recursos**. Pulse con el botón derecho del ratón **Credenciales** y pulse **Nuevo** > **Definición de credenciales**.
- 3. En el campo **Nombre**, escriba modeler y pulse **Siguiente**.
- 4. En los campos **ID de usuario** y **Contraseña**, y **Confirmar contraseña**, indique el nombre de usuario y la contraseña del sistema.
- 5. Deje el campo **Proveedor de seguridad** en blanco.
- 6. Pulse **Finalizar**.
- 7. En Deployment Manager, expanda **Definiciones de recursos**. Pulse con el botón derecho del ratón **Servidores** y pulse **Nuevo** > **Definición de servidor**.
- 8. En el campo **Nombre**, escriba modeler.
- 9. En la lista **Tipos**, seleccione **Modeler Server** y pulse **Siguiente**.
- 10. En el campo **Host**, indique el nombre del sistema en el que se despliega SPSS. Por ejemplo, usrlnmarcous1.emmlabs.ibm.com
- 11. En el campo **Puerto**, el valor predeterminado es **28053**.

**Importante:** No cambie el valor del campo **Puerto**.

- 12. En **Vía de acceso a datos predeterminada**, indique / para UNIX y \ para Windows.
- 13. Pulse **Finalizar**.

Cuando haya creado las definiciones de recursos, reinicie el servidor SPSS.

### **Iniciar el proceso de IBM SPSS Modeler Advantage Marketing Edition Listener en UNIX**

Si IBM SPSS Modeler Advantage Marketing Edition se instala en Windows, el proceso de Modeler Server Listener se iniciará automáticamente como un servicio de Windows. Sin embargo, en UNIX, se debe iniciar el proceso manualmente.

Abra un indicador de mandatos y navegue hasta el directorio de instalación de SPSS Modeler Server. Ejecute los mandatos siguientes para iniciar y detener manualmente IBM SPSS Modeler Server:

v Para iniciar la ejecución del servidor: **./modelersrv.sh start**

v Para detener la ejecución de servidor: **./modelersrv.sh stop**

### <span id="page-26-0"></span>**Capítulo 5. Desinstalación de IBM SPSS Modeler Advantage Marketing Edition**

Ejecute los desinstaladores de IBM SPSS Modeler Advantage Marketing Edition para desinstalar IBM SPSS Modeler Advantage Marketing Edition. Cuando ejecute los desinstaladores de IBM SPSS Modeler Advantage Marketing Edition, se eliminarán los archivos que se hayan creado durante el proceso de instalación. Se eliminan del sistema los archivos que contienen, por ejemplo, la información de registro del instalador y los datos de usuario.

Al instalar productos IBM EMM, se incluye un desinstalador en el directorio Uninstall\_*Producto*, donde *Producto* es el nombre del producto IBM .

Si elimina manualmente los archivos del directorio de instalación en lugar de ejecutar el desinstalador, el resultado podría ser una instalación incompleta si posteriormente vuelve a instalar un producto IBM en la misma ubicación. Después de desinstalar un producto, su base de datos no se elimina. El desinstalador solamente elimina los archivos predeterminado que se hayan creado durante la instalación. No se eliminará ningún archivo que se haya creado o generado tras la instalación.

**Nota:** En UNIX, la misma cuenta de usuario que ha instalado IBM SPSS Modeler Advantage Marketing Edition debe ejecutar el desinstalador.

Complete las tareas siguientes para desinstalar IBM SPSS Modeler Advantage Marketing Edition:

1. Asegúrese de que se haya desinstalado IBM SPSS Modeler Collaboration and Deployment Service (C&DS).

Abra Installation Manager y verifique que se haya desinstalado C&DS. Si no se ha desinstalado C&DS, utilice Installation Manager de IBM para desinstalar C&DS.

- 2. Complete uno de los pasos siguientes para desinstalar IBM SPSS Modeler Advantage Marketing Edition:
	- v Efectúe una doble pulsación en el desinstalador de IBM SPSS Modeler Advantage Marketing Edition que existe en el directorio Uninstall\_*Producto*. El desinstalador se ejecuta en la modalidad en la que hayan instalado IBM SPSS Modeler Advantage Marketing Edition.
	- v En una ventana de línea de mandatos, vaya al directorio donde exista el desinstalador, y ejecute el mandato siguiente para desinstalar IBM SPSS Modeler Advantage Marketing Edition utilizando la modalidad de consola:

#### **Uninstall***\_Producto* **-i console**

v En una ventana de línea de mandatos, vaya al directorio donde exista el desinstalador, y ejecute el mandato siguiente para desinstalar IBM SPSS Modeler Advantage Marketing Edition utilizando la modalidad silenciosa:

#### **Uninstall***\_Producto* **-i silent**

Cuando se desinstala IBM SPSS Modeler Advantage Marketing Edition utilizando la modalidad silenciosa, el proceso de desinstalación no presenta ningún diálogo a modo de interacción con el usuario.

**Nota:** Si no especifica una opción para desinstalar IBM SPSS Modeler Advantage Marketing Edition, el desinstalador de IBM SPSS Modeler Advantage Marketing Edition se ejecuta en la modalidad en la que se hayan instalado IBM SPSS Modeler Advantage Marketing Edition.

### <span id="page-28-0"></span>**Cómo contactar con el soporte técnico de IBM**

Si encuentra un problema que no puede resolver consultando la documentación, la persona responsable del contacto con el servicio de soporte técnico en su empresa puede registrar una llamada con el soporte técnico de IBM . Utilice la información de este apartado para asegurarse de que el problema se resuelve de forma eficaz y satisfactoria.

Si usted no es una de las personas responsables del contacto con el servicio de soporte técnico en su empresa, póngase en contacto con el administrador de IBM para obtener información.

### **Información a recopilar**

Antes de ponerse en contacto con el soporte técnico de IBM , recopile la siguiente información.

- v Una breve descripción de la naturaleza del problema.
- v Los mensajes de error detallados que ve cuando se produce el problema.
- v Los pasos detallados para reproducir el problema.
- v Los archivos de registro, archivos de sesión, archivos de configuración y archivos de datos relacionados.
- v Información sobre el producto y el entorno del sistema, que puede obtener tal como se describe en "Información del sistema".

#### **Información del sistema**

Cuando llame al soporte técnico de IBM , es posible que se le pida que proporcione información sobre el entorno.

Si el problema no le impide iniciar una sesión, mucha de esta información está disponible en la página Acerca de, que proporciona información sobre las aplicaciones IBM instaladas.

Puede acceder a la página Acerca de seleccionando **Ayuda > Acerca de**. Si no se puede acceder a la página Acerca de, puede obtener el número de versión de cualquier aplicación IBM visualizando el archivo version.txt situado en el directorio de instalación para cada aplicación.

#### **Información de contacto para el soporte técnico de IBM**

Para ver las formas de contacto con el soporte técnico de IBM , consulte el sitio web de soporte técnico del producto IBM : [\(http://www-947.ibm.com/support/](http://www-947.ibm.com/support/entry/portal/open_service_request) [entry/portal/open\\_service\\_request\)](http://www-947.ibm.com/support/entry/portal/open_service_request).

### <span id="page-30-0"></span>**Avisos**

Esta información se ha desarrollado para productos y servicios ofrecidos en los EE.UU.

Es posible que IBM no ofrezca los productos, servicios o características que se tratan en este documento en otros países. Consulte con su representante local de IBM para obtener más información sobre los productos y servicios disponibles actualmente en su zona. Cualquier referencia a un producto, programa o servicio de IBM no pretende afirmar ni implicar que sólo se pueda utilizar dicho producto, programa o servicio de IBM. En su lugar se puede utilizar cualquier producto, programa o servicio funcionalmente equivalente que no infrinja ningún derecho de propiedad intelectual de IBM. Sin embargo, es responsabilidad del cliente evaluar y verificar el funcionamiento de cualquier producto, programa o servicio que no sea de IBM.

IBM puede tener patentes o solicitudes de patente pendientes que cubran la materia descrita en este documento. La posesión de este documento no le otorga ninguna licencia sobre estas patentes. Puede enviar consultas sobre licencias, por escrito, a:

IBM Director of Licensing IBM Corporation North Castle Drive Armonk, NY 10504-1785 EE.UU.

Para consultas sobre licencias relacionadas con información de doble byte (DBCS), póngase en contacto con el Departamento de propiedad intelectual de IBM de su país o envíe consultas, por escrito, a:

Intellectual Property Licensing Legal and Intellectual Property Law IBM Japan, Ltd. 19-21, Nihonbashi-Hakozakicho, Chuo-ku Tokyo 103-8510, Japan

El siguiente párrafo no se aplica al Reino Unido ni a ningún otro país donde dichas disposiciones entren en contradicción con la legislación local: INTERNATIONAL BUSINESS MACHINES CORPORATION PROPORCIONA ESTA PUBLICACIÓN "TAL CUAL" SIN NINGÚN TIPO DE GARANTÍA, NI IMPLÍCITA NI EXPLÍCITA, INCLUYENDO, PERO SIN LIMITARSE A, LAS GARANTÍAS IMPLÍCITAS DE NO VULNERABILIDAD, COMERCIALIZACIÓN O ADECUACIÓN PARA UN PROPÓSITO DETERMINADO. Algunas legislaciones no contemplan la declaración de limitación de responsabilidad, ni implícita ni explícita, en determinadas transacciones, por lo que cabe la posibilidad de que esta declaración no sea aplicable en su caso.

Esta información puede contener errores tipográficos o inexactitudes técnicas. Periódicamente se realizan cambios en la información aquí contenida; estos cambios se incorporarán en nuevas ediciones de la publicación. IBM puede realizar mejoras y/o cambios en los productos y/o los programas descritos en esta publicación en cualquier momento sin previo aviso.

Cualquier referencia en este documento a sitios web que no son de IBM se proporciona únicamente para su comodidad y no significa en modo alguno que se recomiende dichos sitios web. Los materiales de dichos sitios web no forman parte de los materiales para este producto IBM y el uso de estos sitios web corre a cuenta y riesgo del cliente.

IBM puede utilizar o distribuir cualquier información que se le facilite de la manera que considere adecuada, sin contraer por ello ninguna obligación con el remitente.

Los titulares de licencias de este programa que deseen obtener información sobre el mismo con el fin de permitir: (i) el intercambio de información entre programas creados independientemente y otros programas (incluido este) y (ii) el uso mutuo de la información que se ha intercambiado, deberán ponerse en contacto con:

IBM Corporation 170 Tracer Lane Waltham, MA 02451 EE.UU.

Dicha información puede estar disponible, sujeta a los términos y las condiciones apropiados, que incluye, en algunos casos, el pago de una tarifa.

El programa bajo licencia descrito en este documento y todo el material bajo licencia disponible para él mismo los proporciona IBM de acuerdo con los términos del Acuerdo de Cliente de IBM, el Acuerdo Internacional de Programa bajo Licencia de IBM o cualquier acuerdo equivalente entre las partes.

Los datos de rendimiento contenidos aquí se han determinado en un entorno controlado. Por lo tanto, los resultados obtenidos en otros entornos operativos podrían variar de forma significativa. Algunas mediciones se pueden haber realizado en sistemas en nivel de desarrollo y no existen garantías de que estas mediciones sean las mismas en sistemas de disponibilidad general. Además, es posible que algunas mediciones se haya estimado mediante extrapolación. Los resultados reales pueden variar. Los usuarios de este documento deben verificar los datos aplicables para su entorno específico.

La información relativa a productos que no son de IBM se ha obtenido de los proveedores de estos productos, sus anuncios publicados u otras fuentes disponibles de forma pública. IBM no ha probado estos productos y no puede confirmar la precisión del rendimiento, la compatibilidad o cualquier otra reclamación relacionada con productos que no son IBM. Las preguntas sobre las prestaciones de productos no IBM se deberán dirigir a los proveedores de estos productos.

Todas las sentencias relacionadas con la futura dirección o intención de IBM están sujetas al cambio o la retirada sin previo aviso y sólo representan los objetivos y las metas.

Todos los precios de IBM mostrados son precios de venta sugeridos de IBM, son actuales y están sujetos a cambio sin previo aviso. Los precios de los distribuidores pueden variar.

Esta información contiene ejemplos de datos e informes utilizados en operaciones empresariales cotidianas. Para ilustrarlos de la forma más completa posible, los ejemplos incluyen los nombres de personas, compañías, marcas y productos. Todos <span id="page-32-0"></span>estos nombres son ficticios y cualquier similitud con los nombres y las direcciones utilizados por una empresa real es mera coincidencia.

LICENCIA DE COPYRIGHT:

Esta información contiene programas de aplicación de muestra en lenguaje fuente, que ilustran las técnicas de programación en distintas plataformas operativas. Puede copiar, modificar y distribuir estos programas de muestra de cualquier modo sin pagar a IBM con el fin de desarrollar, utilizar, comercializar o distribuir programas de aplicación que se ajusten a la interfaz de programación de aplicaciones para la plataforma operativa para la que se ha escrito el código de muestra. Estos ejemplos no se han verificado de forma exhaustiva bajo todas las condiciones. Por lo tanto, IBM no puede garantizar ni dar por supuesta la fiabilidad, la capacidad de servicio ni la funcionalidad de estos programas. Los programas de muestra se proporcionan "TAL CUAL", sin ningún tipo de garantía. IBM no será responsable de ningún daño resultante del uso de los programas de muestra.

Si está visualizando esta información en copia software, es posible que las fotografías y las ilustraciones en color no aparezcan.

#### **Marcas registradas**

IBM, el logotipo de IBM e ibm.com son marcas registradas o marcas comerciales registradas de International Business Machines Corp., registradas en muchas jurisdicciones en todo el mundo. Otros nombres de producto y servicio pueden ser marcas registradas de IBM u otras compañías. Hay disponible una lista actual de marcas registradas de IBM en la web en ["Copyright and trademark information"](http://www.ibm.com/legal/copytrade.shtml) (Información de copyright y marca registrada) en www.ibm.com/legal/ copytrade.shtml.

### **Consideraciones sobre la política de privacidad y las condiciones de uso**

Los productos de software de IBM, incluyendo las soluciones de software como servicio ("Ofertas de software"), pueden utilizar cookies u otras tecnologías para recopilar información de uso del producto, para ayudar a mejorar la experiencia del usuario final, para ajustar las interacciones con el usuario final o para otros propósitos. Una cookie es una unidad de datos que un sitio web puede enviar a su navegador, que puede almacenarse en su sistema como una etiqueta que lo identifica. En muchos casos, estas cookies no recopilan información personal. Si utiliza una oferta de software que le permite recopilar información personal mediante cookies o tecnologías similares, a continuación le ofrecemos información específica sobre estas tecnologías.

Según las configuraciones desplegadas, esta Oferta de software puede utilizar cookies de sesión o persistentes que recopilan el nombre de usuario de cada usuario y otra información personal para propósitos relacionados con la gestión de sesiones, mejoras en la usabilidad para el usuario u otros propósitos de rastreo o funcionales. Estas cookies se pueden inhabilitar, pero si se inhabilitan, se elimina también la funcionalidad que ofrecen.

Diversas jurisdicciones regulan la recopilación de información personal a través de cookies y tecnologías similares. Si las configuraciones desplegadas para esta Oferta de software le proporcionan como cliente la capacidad de recopilar información

personal de los usuarios finales mediante cookies y otras tecnologías similares, deberá buscar asesoramiento legal en cuanto a la legislación aplicable a esta recopilación de datos, incluyendo los posibles requisitos de notificación y solicitud de consentimiento cuando corresponda.

IBM requiere que los Clientes (1) proporcionen un enlace claro y evidente a los términos de uso del sitio web del Cliente (p.e. política de privacidad), lo que incluye un enlace a las prácticas de recopilación y uso de IBM y del Cliente, (2) notifiquen que IBM pone cookies y balizas web/clear gifs en el sistema del visitante en nombre del cliente, junto con una explicación del propósito de esa tecnología y (3) hasta donde lo requiera la legislación vigente, obtengan consentimiento por parte de los visitantes del sitio web antes de que el cliente, o IBM en nombre del cliente, ponga cookies y balizas web/clear gifs en los dispositivos del visitante del sitio web.

Para obtener más información sobre la utilización de las diversas tecnologías, incluyendo las cookies, para estos propósitos, consulte, en la Declaración de privacidad en línea de IBMen: http://www.ibm.com/privacy/details/es/es, la sección titulada "Cookies, balizas web y otras tecnologías".

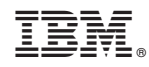

Impreso en España